#### Computer Graphics using OpenGL, 3rd EditionF. S. Hill, Jr. and S. Kelley

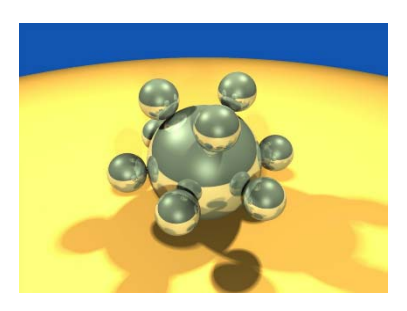

#### Chapter 2 Initial Steps in Drawing **Figures**

S. M. LeaUniversity of North Carolina at Greensboro © 2007, Prentice Hall

# Using Open-GL

- Files: .h, .lib, .dll
	- – The entire folder gl is placed in the Include directory of Visual C++
	- – The individual lib files are placed in the lib directory of Visual C++
	- – The individual dll files are placed in C:\Windows\System32

# Using Open-GL (2)

- Includes:
	- <windows.h>
	- –<gl/gl.h>
	- –<gl/glu.h>
	- –<gl/glut.h>
	- –<gl/glui.h> (if used)
- • Include in order given. If you use capital letters for any file or directory, use them in your include statement also.

## Using Open-GL (3)

- • Changing project settings: Visual C++ 6.0
	- –Project menu, Settings entry
	- – In Object/library modules move to the end of the line and add glui32.lib glut32.lib glu32.lib opengl32.lib (separated by spaces from last entry and each other)
	- – In Project Options, scroll down to end of box and add same set of .lib files
	- Close Project menu and save workspace

## Using Open-GL (3)

- • Changing Project Settings: Visual C++ .NET 2003
	- –Project, Properties, Linker, Command Line
	- – In the white space at the bottom, add glui32.lib glut32.lib glu32.lib opengl32.lib
	- –Close Project menu and save your solution

### Getting Started Making Pictures

• Graphics display: Entire screen (a); windows system (b); [both have usual screen coordinates, with y-axis down]; windows system [inverted coordinates] (c)

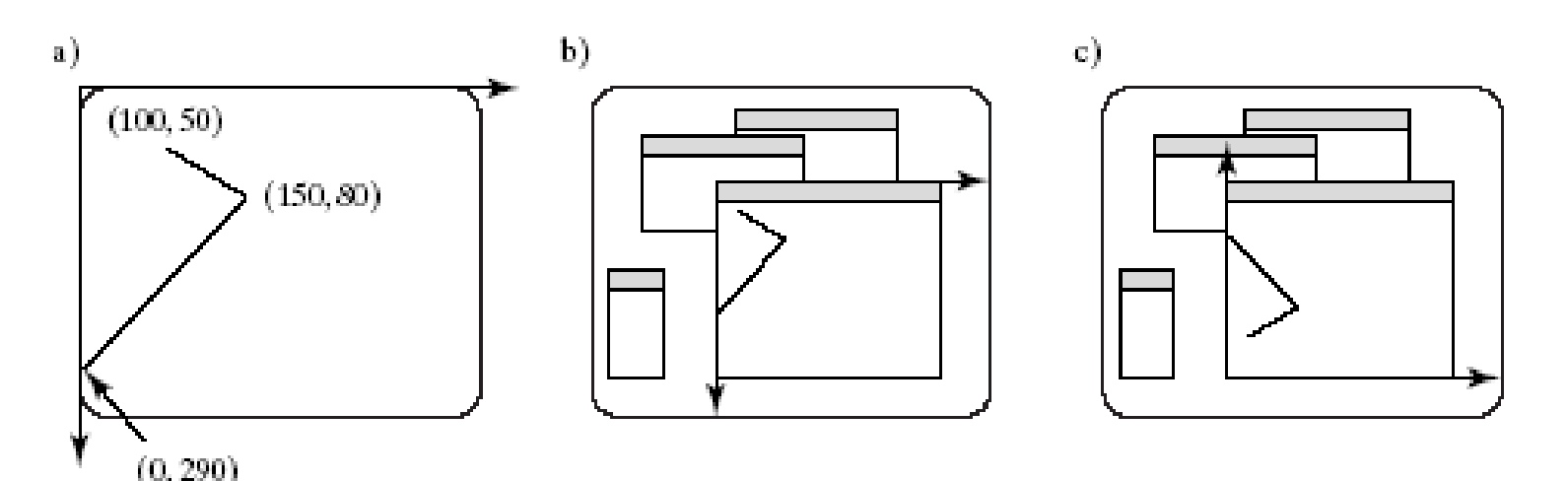

#### Basic System Drawing Commands

- • setPixel(x, y, color)
	- – Pixel at location ( *x*, *y*) gets color specified by color
	- – Other names: putPixel(), SetPixel(), or drawPoint()
- • line(x1, y1, x2, y2)
	- –Draws a line between (x1, y1) and (x2, y2)
	- Other names: drawLine() or Line().

### Alternative Basic Drawing

- • **current position (***cp* **)**, specifies where the system is drawing now.
- • moveTo(x,y) moves the pen invisibly to the location (x, y) and then updates the current position to this position.
- • lineTo(x,y) draws a straight line from the current position to  $(x, y)$  and then updates the *cp* to (x, y).

#### Example: A Square

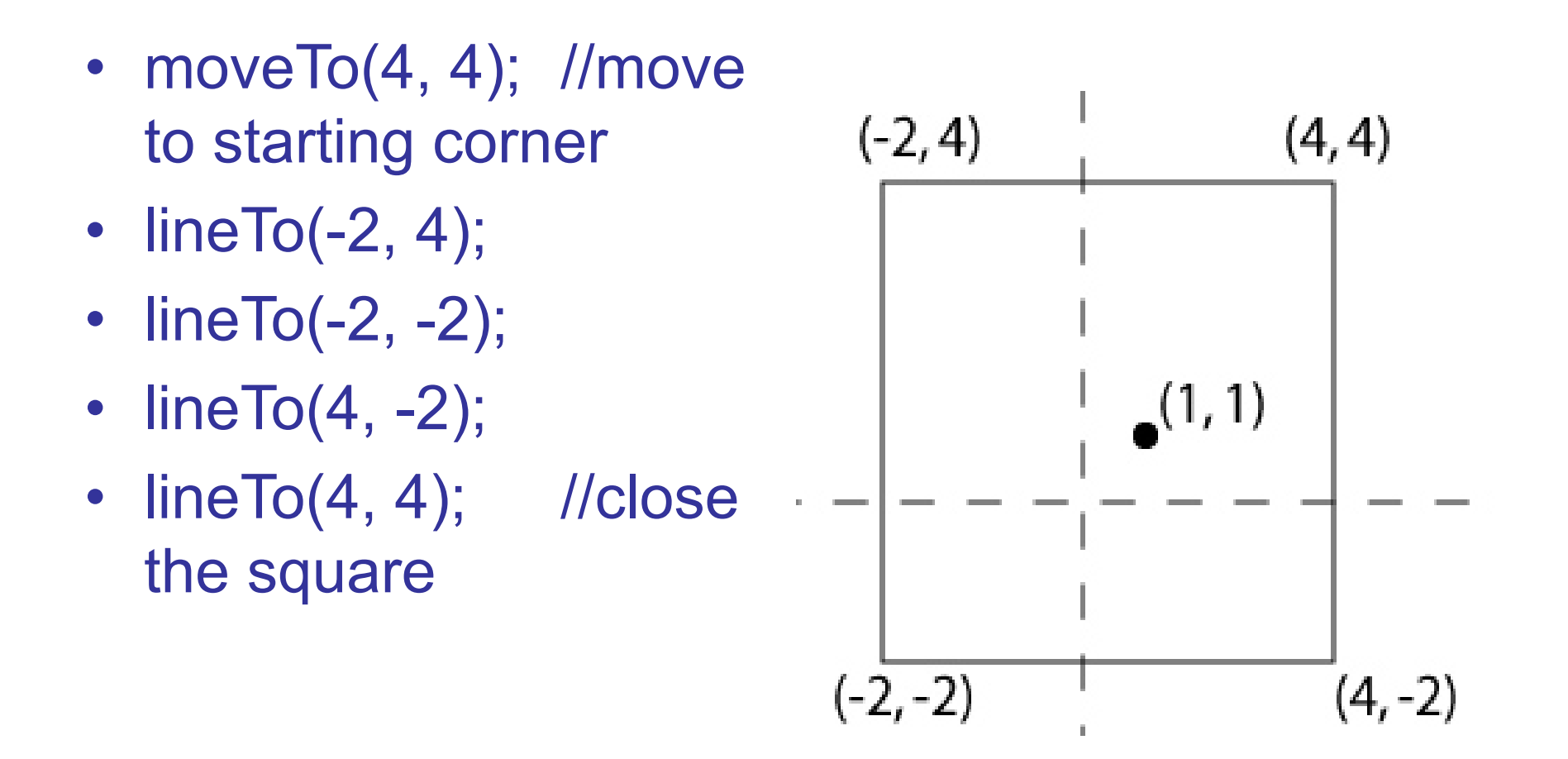

### Device Independent Graphics and OpenGL

• Allows same graphics program to be run on many different machine types with nearly identical output.

–.dll files must be with program

- • OpenGL is an API: it controls whatever hardware you are using, and you use its functions instead of controlling the hardware directly.
- •OpenGL is open source (free).

### Event-driven Programs

- Respond to events, such as mouse click or move, key press, or window reshape or resize. System manages event queue.
- • Programmer provides "call-back" functions to handle each event.
- • Call-back functions must be registered with OpenGL to let it know which function handles which event.
- •Registering function does \*not\* call it!

## Skeleton Event-driven Program

*// include OpenGL libraries* void main()

 $\{$ 

}

- glutDisplayFunc(myDisplay); // register the redraw function glutReshapeFunc(myReshape); // register the reshape function
- glutMouseFunc(myMouse); // register the mouse action function
- glutMotionFunc(myMotionFunc); // register the mouse motion function
- glutKeyboardFunc(myKeyboard); // register the keyboard action function
- *…perhaps initialize other things…*
- glutMainLoop();  $\frac{1}{2}$  // enter the unending main loop

*…all of the callback functions are defined here*

### Callback Functions

- glutDisplayFunc(myDisplay);
	- – (Re)draws screen when window opened or another window moved off it.
- glutReshapeFunc(myReshape);
	- – Reports new window width and height for reshaped window. (Moving a window does not produce a reshape event.)
- glutIdleFunc(myIdle);
	- when nothing else is going on, simply redraws display using void myIdle() {glutPostRedisplay();}

## Callback Functions (2)

- • glutMouseFunc(myMouse);
	- – Handles mouse button presses. Knows mouse location and nature of button (up or down and which button).
- $\bullet$  glutMotionFunc(myMotionFunc);
	- Handles case when the mouse is moved with one or more mouse buttons pressed.

## Callback Functions (3)

- glutPassiveMotionFunc(myPassiveMotionFunc)
	- Handles case where mouse enters the window with *no* buttons pressed.
- glutKeyboardFunc(myKeyboardFunc);
	- Handles key presses and releases. Knows which key was pressed and mouse location.
- glutMainLoop()
	- Runs forever waiting for an event. When one occurs, it is handled by the appropriate callback function.

### Libraries to Include

- **GL**, for which the commands begin with GL;
- **GLUT**, the GL Utility Toolkit, opens windows, develops menus, and manages events.
- **GLU**, the GL Utility Library, which provides high level routines to handle complex mathematical and drawing operations.
- **GLUI**, the User Interface Library, which is completely integrated with the GLUT library.
	- The GLUT functions must be available for GLUI to operate properly.
	- – GLUI provides sophisticated controls and menus to OpenGL applications.

A GL Program to Open a Window // appropriate #includes go here – see Appendix 1 void main(int argc, char\*\* argv) { glutInit(&argc, argv); // initialize the toolkit glutInitDisplayMode(GLUT\_SINGLE | GLUT RGB);  $\overline{V}$  // set the display mode glutInitWindowSize(640,480); // set window size glutInitWindowPosition(100, 150); // set window upper left corner position on screen glutCreateWindow("my first attempt"); // open the screen window (Title: my first attempt)

// continued next slide

### Part 2 of Window Program

// register the callback functions glutDisplayFunc(myDisplay); glutReshapeFunc(myReshape); glutMouseFunc(myMouse); glutKeyboardFunc(myKeyboard); myInit(); // additional initializations as necessary glutMainLoop(); // go into a perpetual loop

• Terminate program by closing window(s) it is using.

}

### What the Code Does

- • glutInit (&argc, argv) initializes Open-GL **Toolkit**
- • glutInitDisplayMode (GLUT\_SINGLE | GLUT RGB) allocates a single display buffer and uses colors to draw
- • glutInitWindowSize (640, 480) makes the window 640 pixels wide by 480 pixels high

## What the Code Does (2)

- • glutInitWindowPosition (100, 150) puts upper left window corner at position 100 pixels from left edge and 150 pixels down from top edge
- • glutCreateWindow ("my first attempt") opens and displays the window with the title "my first attempt"
- •Remaining functions register callbacks

## What the Code Does (3)

- • The call-back functions you write are registered, and then the program enters an endless loop, waiting for events to occur.
- • When an event occurs, GL calls the relevant handler function.

#### Effect of Program

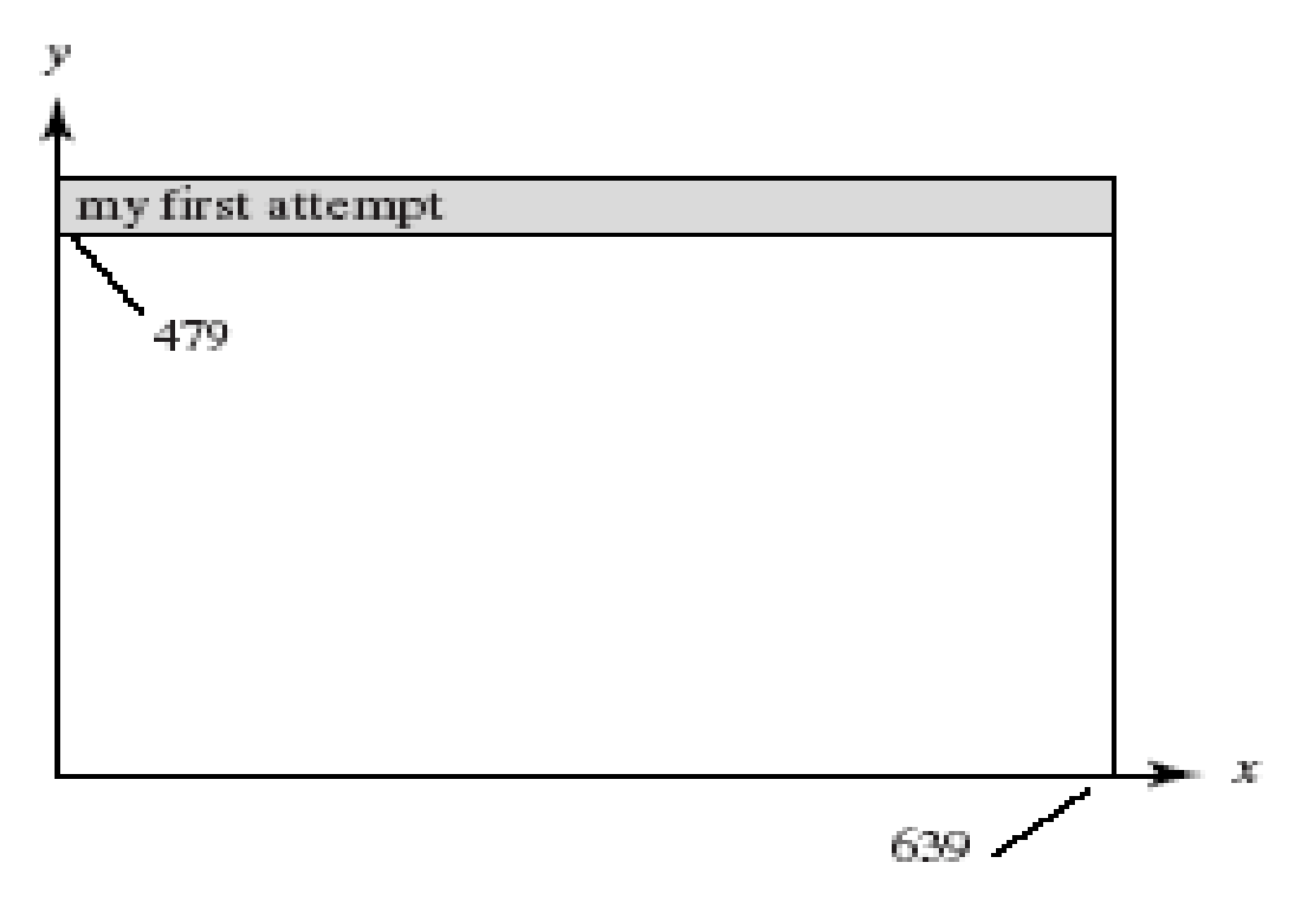

## Drawing Dots in OpenGL

- We start with a coordinate system based on the window just created: 0 to 679 in x and 0 to 479 in y.
- • OpenGL drawing is based on vertices (corners). To draw an object in OpenGL, you pass it a list of vertices.
	- – The list starts with glBegin(arg); and ends with glEnd();
	- **Hart Common** Arg determines what is drawn.
	- – glEnd() sends drawing data down the **OpenGL pipeline**.

#### Example

- • glBegin (GL\_POINTS);
	- –glVertex2i (100, 50);
	- –glVertex2i (100, 130);
	- –glVertex2i (150, 130);
- •glEnd();
- • GL\_POINTS is constant built-into Open-GL (also GL\_LINES, GL\_POLYGON, …)
- • Complete code to draw the 3 dots is in Fig. 2.11.

### Display for Dots

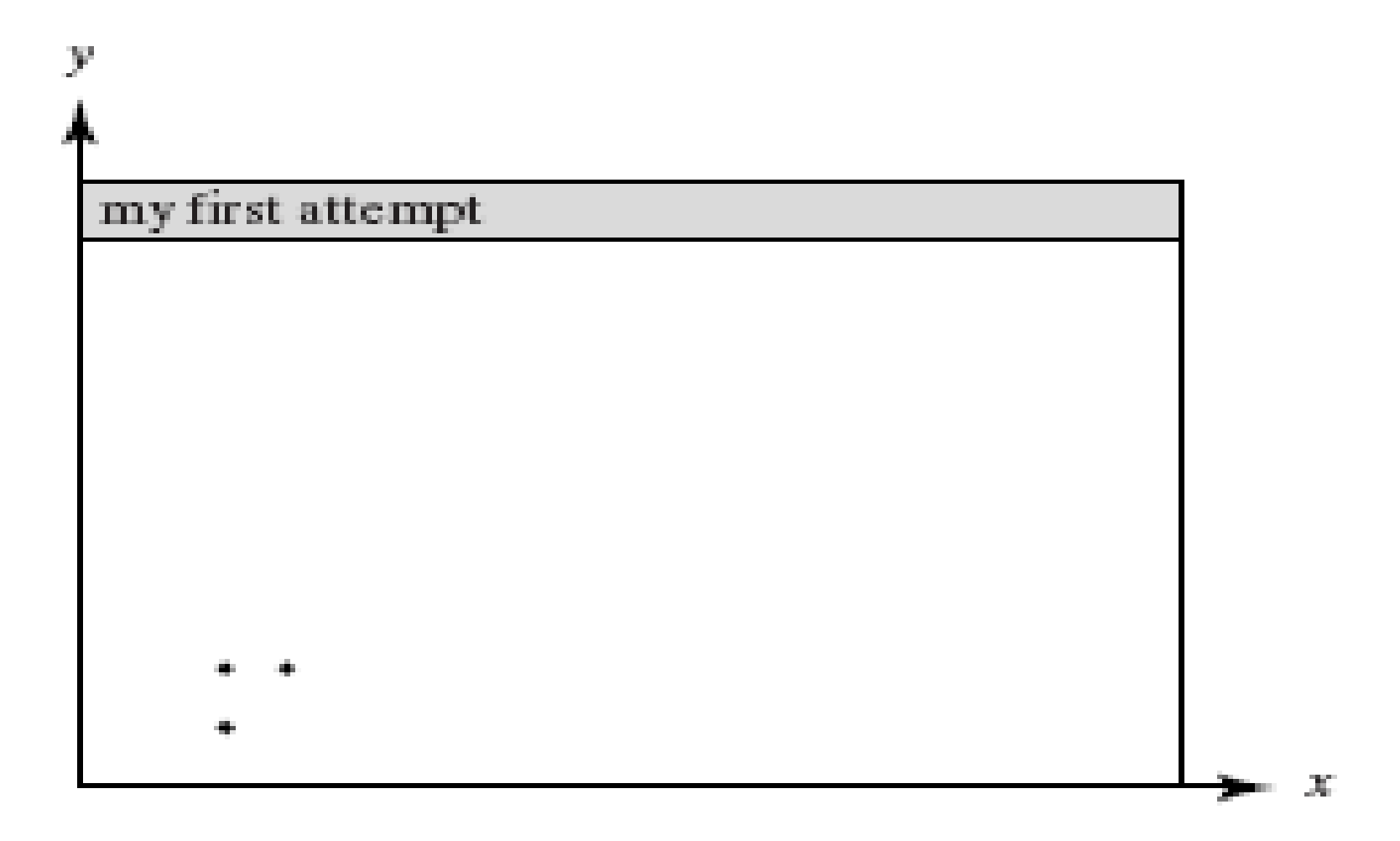

#### What Code Does: GL Function Construction

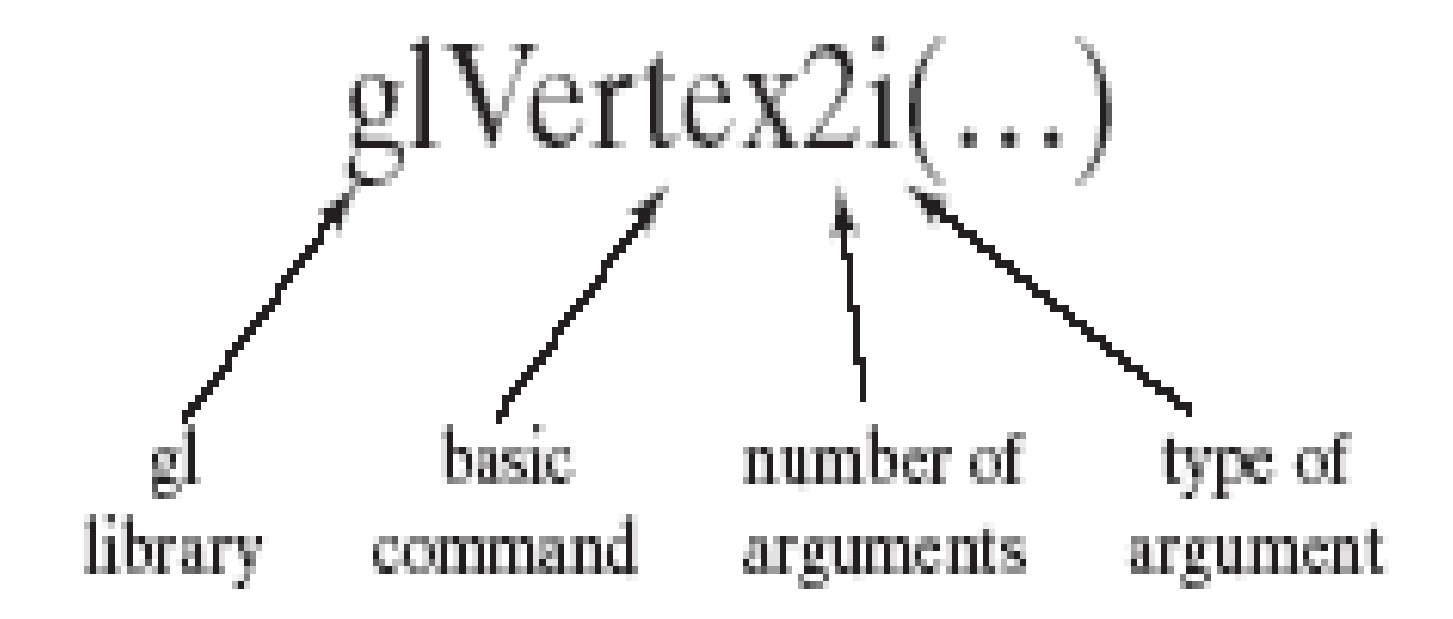

### Example of Construction

- •glVertex2i (…) takes integer values
- •glVertex2d (…) takes floating point values
- • OpenGL has its own data types to make graphics device-independent
	- –Use these types instead of standard ones

## Open-GL Data Types

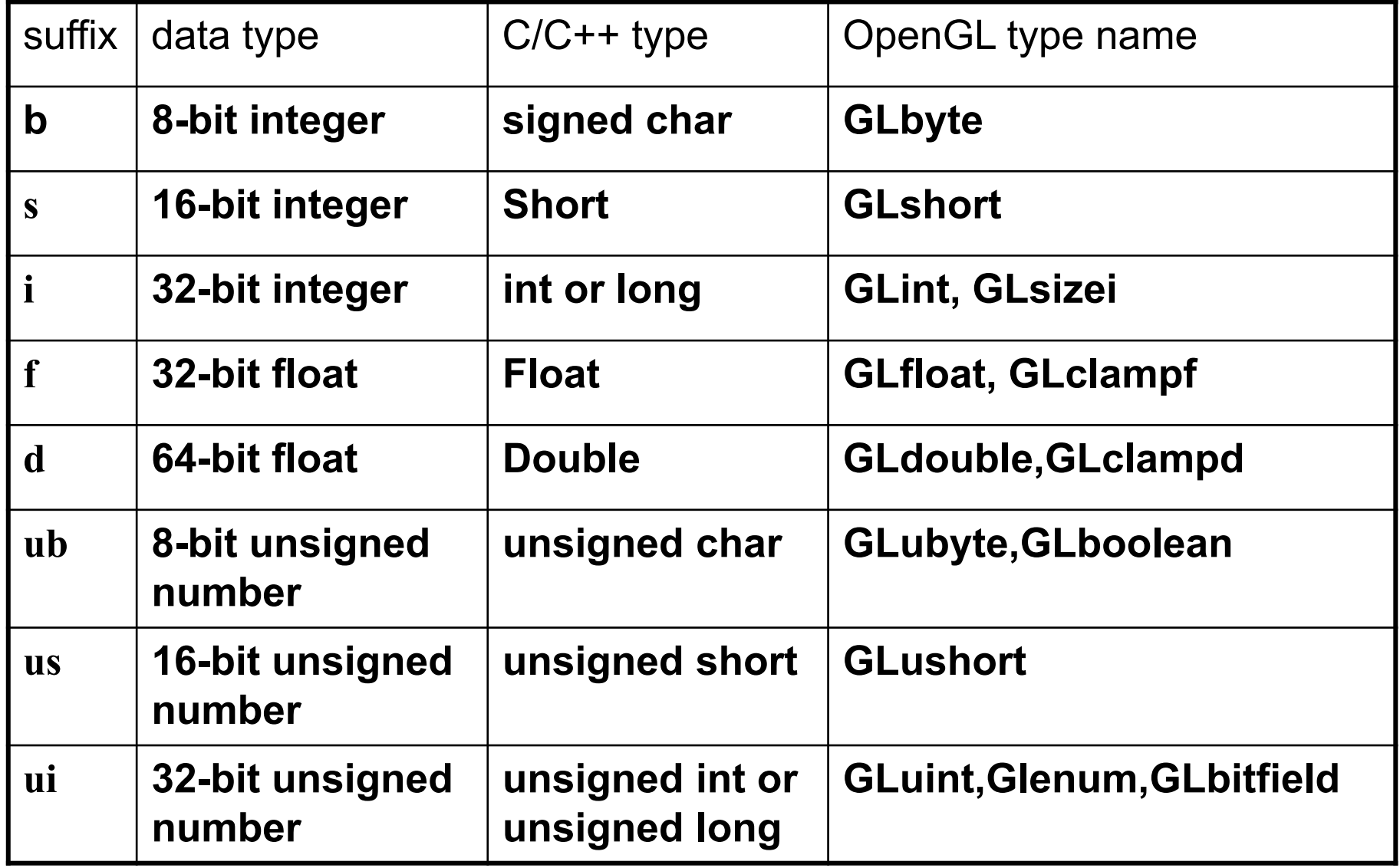

## Setting Drawing Colors in GL

- $\bullet$  glColor3f(red, green, blue);
	- // set drawing color
		- **Holland** Company glColor3f(1.0, 0.0, 0.0); // red
		- **Holland** Company glColor3f(0.0, 1.0, 0.0); // green
		- **Holland** Company glColor3f(0.0, 0.0, 1.0); // blue
		- **Holland** Company glColor3f(0.0, 0.0, 0.0); // black
		- **Holland** Company glColor3f(1.0, 1.0, 1.0); // bright white
		- **Holland** Company glColor3f(1.0, 1.0, 0.0); // bright yellow
		- **Holland** Company glColor3f(1.0, 0.0, 1.0); // magenta
- 
- 
- 
- 
- 
- 
- 

## Setting Background Color in GL

- • glClearColor (red, green, blue, alpha);
	- –Sets background color.
	- – Alpha is degree of transparency; use 0.0 for now.
- $\bullet$  glClear(GL\_COLOR\_BUFFER\_BIT);
	- –clears window to background color

## Setting Up a Coordinate System

```
void myInit(void)
{
  glMatrixMode(GL_PROJECTION); 
  glLoadIdentity();
  gluOrtho2D(0, 640.0, 0, 480.0);
}
// sets up coordinate system for window from 
  (0,0) to (679, 479)
```
## Drawing Lines

- $\bullet$  glBegin (GL\_LINES); //draws one line
	- **Hart Common** glVertex2i (40, 100); // between 2 vertices
	- –glVertex2i (202, 96);
- $\bullet$ glEnd ();
- •glFlush();
- • If more than two vertices are specified between glBegin(GL\_LINES) and glEnd() they are taken in pairs, and a separate line is drawn between each pair.

### Line Attributes

- Color, thickness, stippling.
- glColor3f() sets color.
- glLineWidth(4.0) sets thickness. The default thickness is 1.0.
	- a). thin lines b). thick lines c). stippled lines

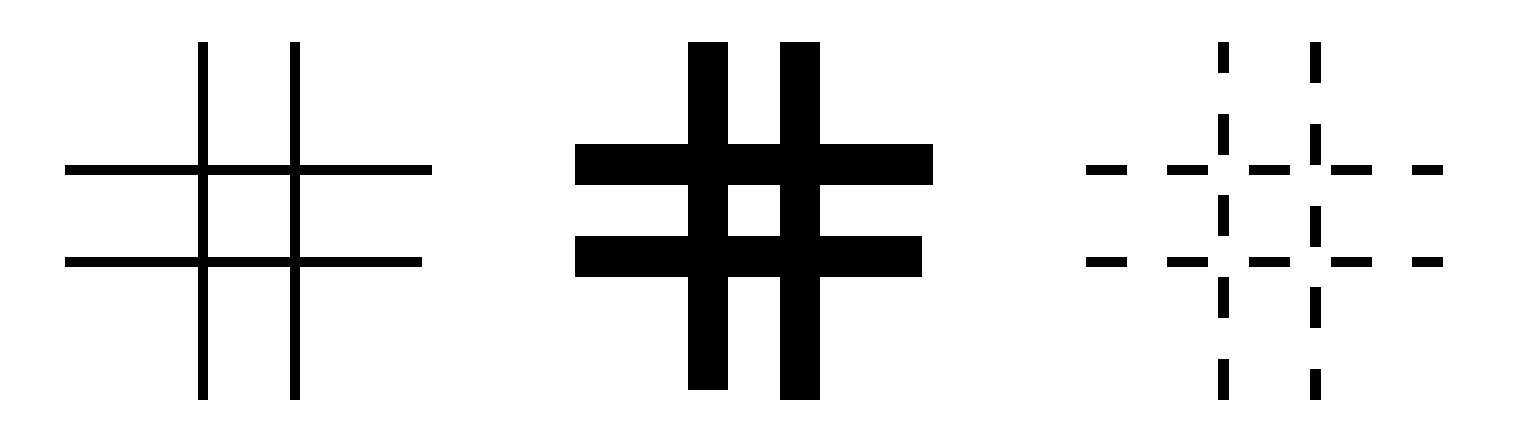

### Setting Line Parameters

- •Polylines and Polygons: lists of vertices.
- • Polygons are closed (right); polylines need not be closed (left).

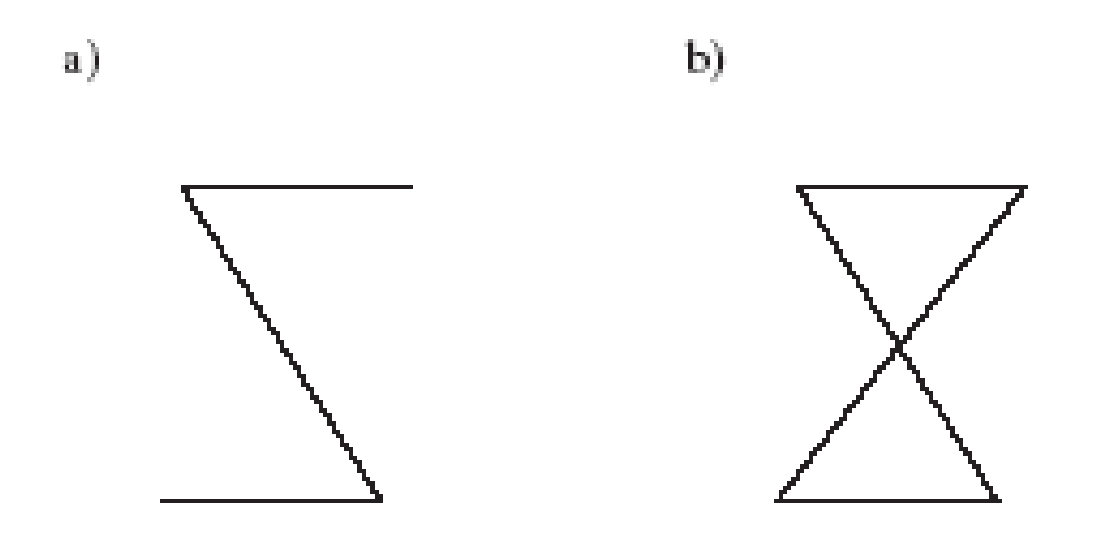

# Polyline/Polygon Drawing

- •glBegin (GL\_LINE\_STRIP);
- • // GL\_LINE\_LOOP to close polyline (make it a polygon)
	- –// glVertex2i () calls go here
- •glEnd ();
- •glFlush ();
- • A GL\_LINE\_LOOP cannot be filled with color

### Examples

- • Drawing line graphs: connect each pair of  $(x, f(x))$  values
- •Must scale and shift

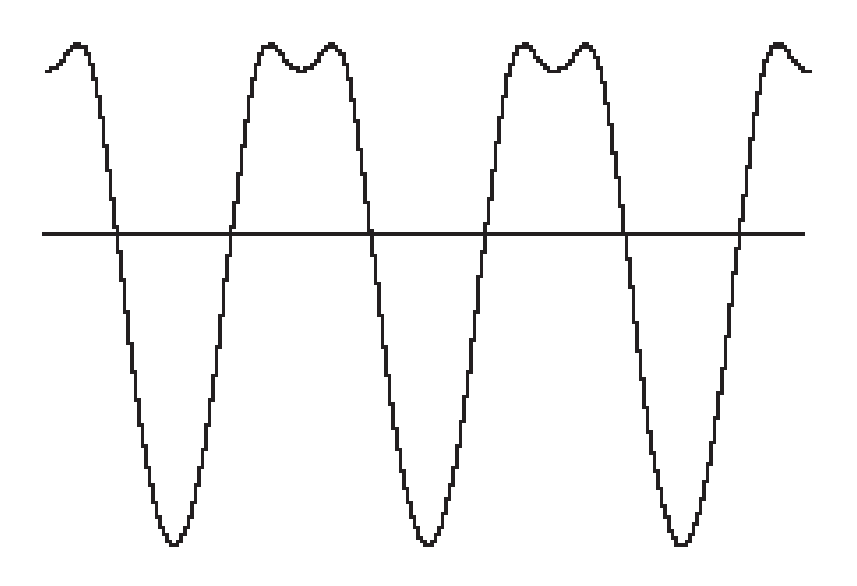

## Examples (2)

- • Drawing polyline from vertices in a file
	- –# polylines
	- –# vertices in first polyline
	- –Coordinates of vertices, x y, one pair per line
	- –Repeat last 2 lines as necessary
- •File for dinosaur available from Web site
- • Code to draw polylines/polygons in Fig. 2.24.

# Examples (3)

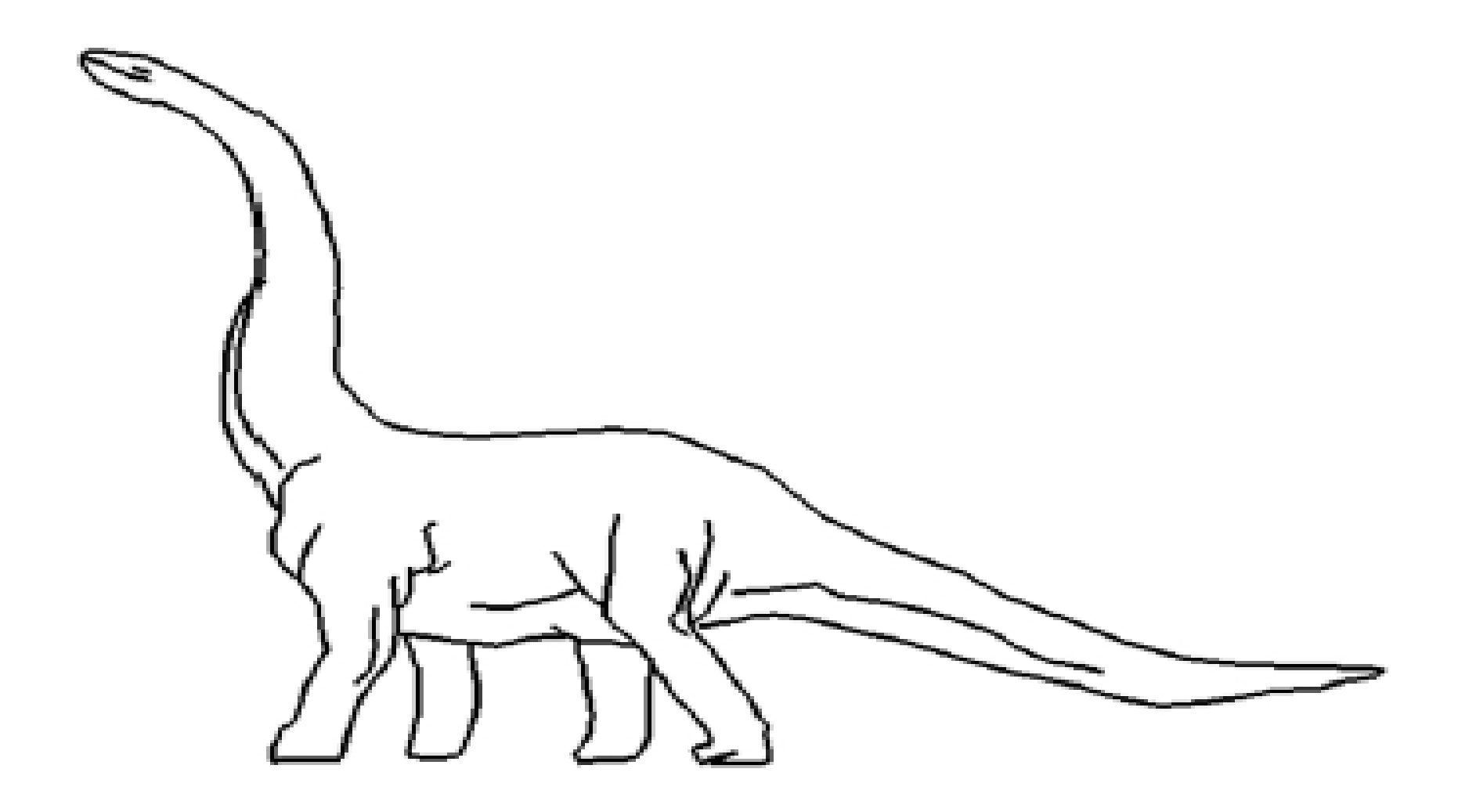

## Examples (4)

- Parameterizing Drawings: allows making them different sizes and aspect ratios
- • Code for a parameterized house is in Fig. 2.27.

## Examples (5)

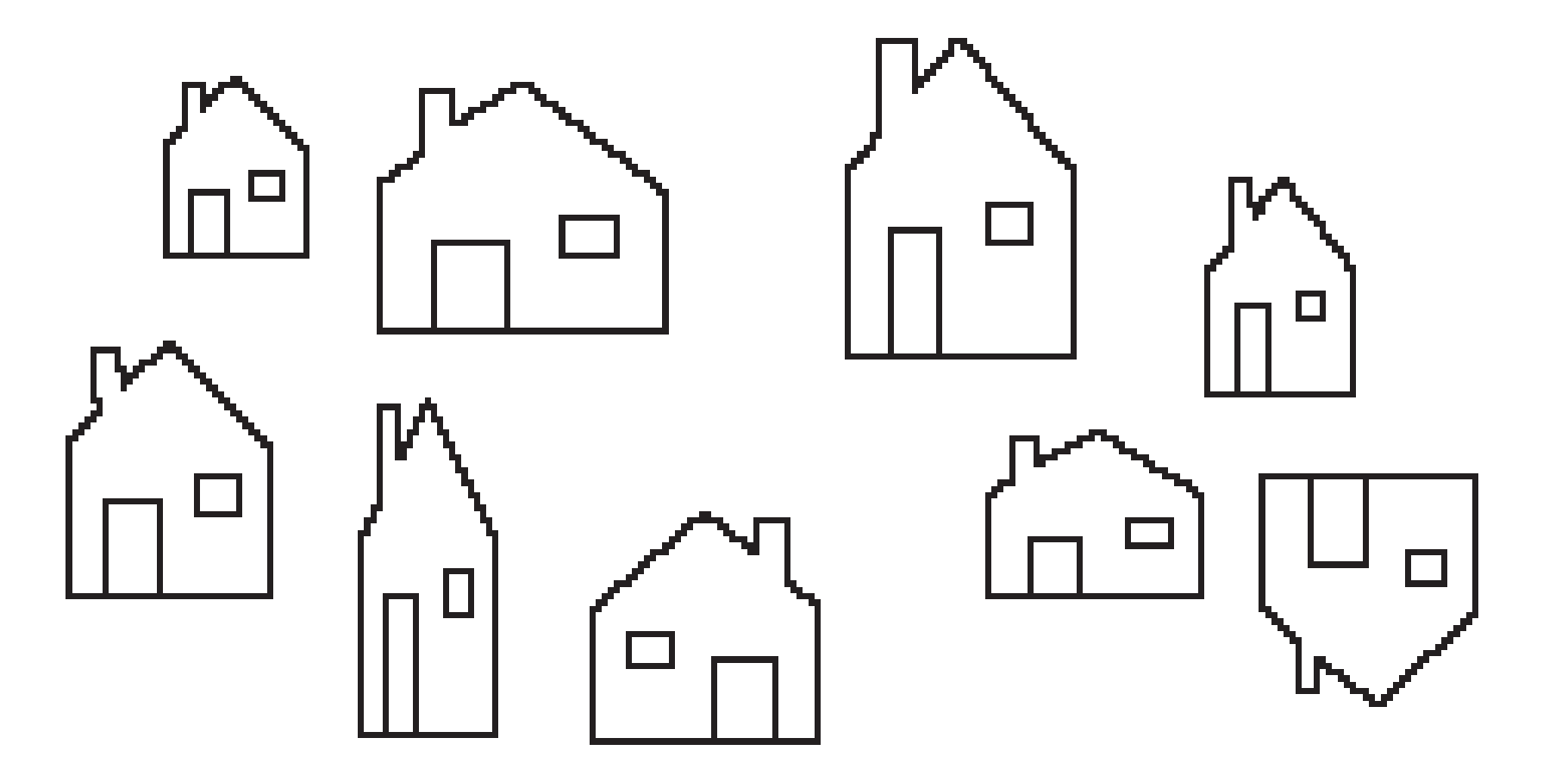

## Examples (6)

- Polyline Drawing
- • Code to set up an array of vertices is in Fig. 2.29.
- •Code to draw the polyline is in Fig. 2.30.

### Relative Line Drawing

- Requires keeping track of current position on screen (CP).
- moveTo(x, y); set *CP* to (x, y)
- lineTo(x, y); draw a line from *CP* to ( *x*, *y*), and then update *CP* to ( *x*, *y*).
- Code is in Fig. 2.31.
- Caution! *CP* is a global variable, and therefore vulnerable to tampering from instructions at other points in your program.

## Drawing Aligned Rectangles

•glRecti (GLint x<sub>1</sub>, GLint y<sub>1</sub>, GLint x<sub>2</sub>, GLint  $\mathsf{y}_2$ ); // opposite corners; filled with current color; later rectangles are drawn on top of previous ones

 $\mathbf{b}$ 

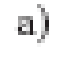

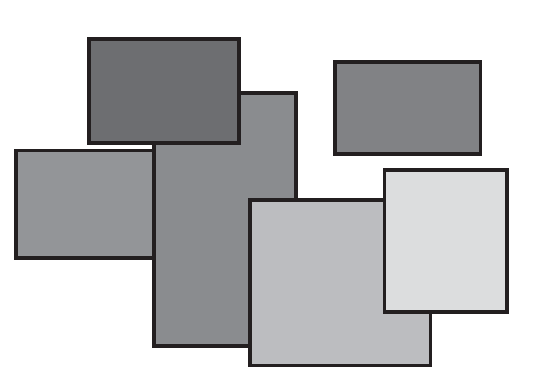

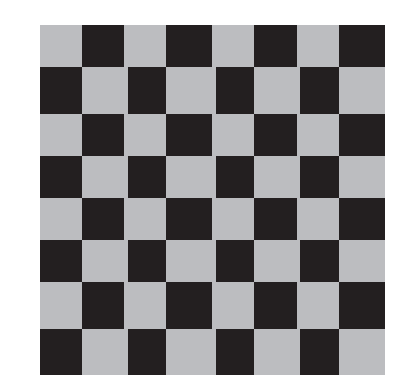

#### Aspect Ratio of Aligned Rectangles

•Aspect ratio = width/height

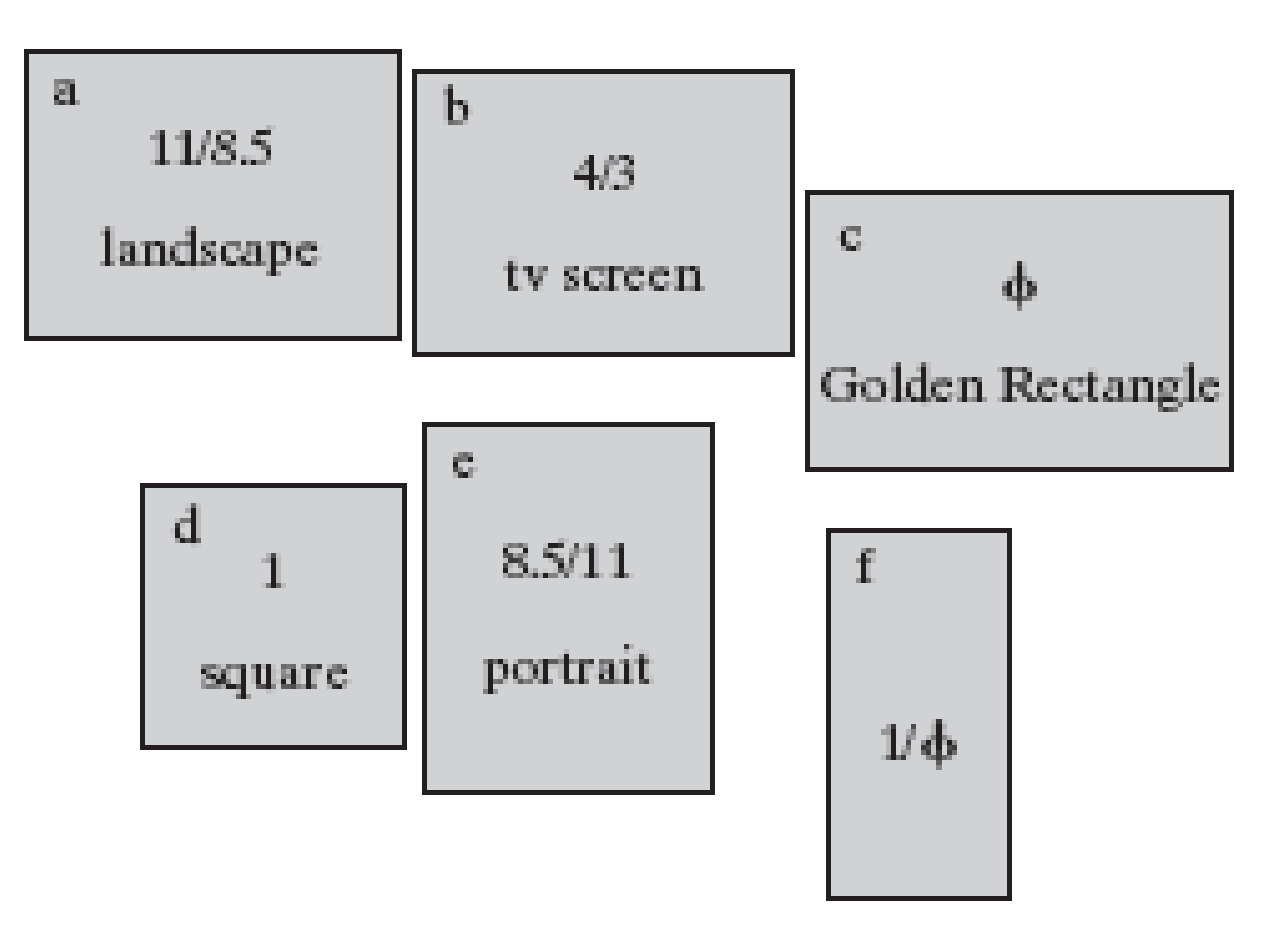

## Filling Polygons with Color

• Polygons must be convex: any line from one boundary to another lies inside the polygon; below, only D, E, F are convex

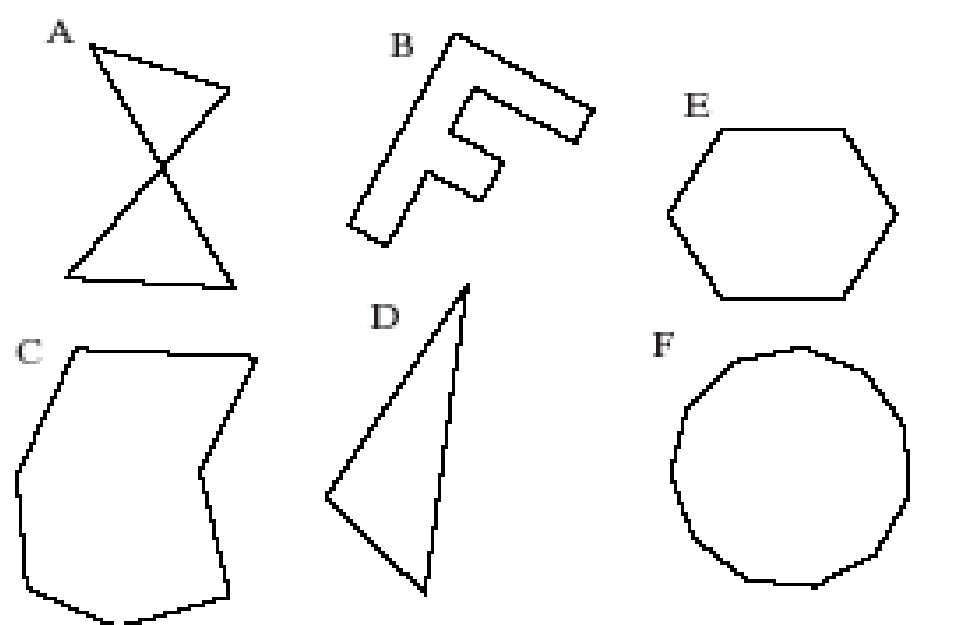

# Filling Polygons with Color (2)

- • glBegin (GL\_POLYGON); –//glVertex2f (…); calls go here
- •glEnd ();
- • Polygon is filled with the current drawing color

#### **Other Graphics Primitives**

- • GL\_TRIANGLES, GL\_TRIANGLE\_STRIP, **GL\_TRIANGLE\_FAN**
- •GL\_QUADS, GL\_QUAD\_STRIP

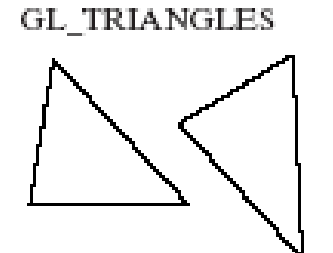

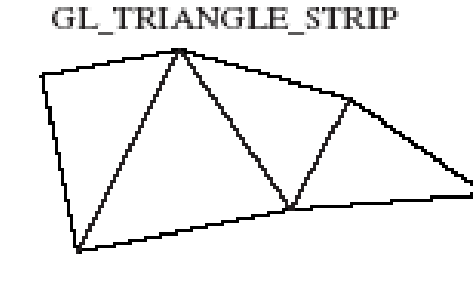

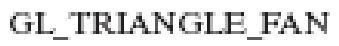

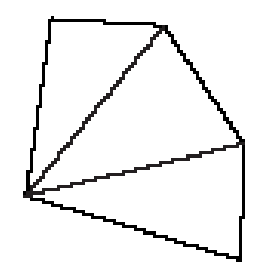

GL\_QUADS

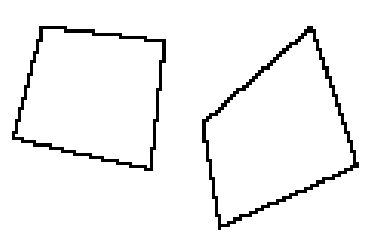

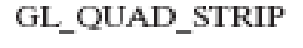

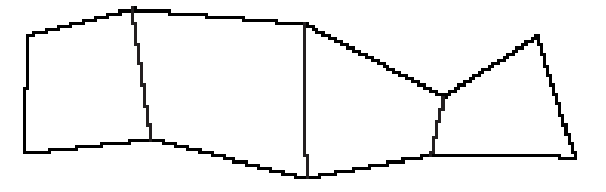

### Simple User Interaction with Mouse and Keyboard

- • Register functions:
	- **Hart Common** glutMouseFunc (myMouse);
	- –glutKeyboardFunc (myKeyboard);
- •Write the function(s)
- • NOTE that any drawing you do when you use these functions must be done IN the mouse or keyboard function (or in a function called from within mouse or keyboard callback functions).

## Example Mouse Function

- • void myMouse(int button, int state, int x, int y);
- • Button is one of GLUT\_LEFT\_BUTTON, GLUT\_MIDDLE\_BUTTON, or GLUT\_RIGHT\_BUTTON.
- •State is GLUT\_UP or GLUT\_DOWN.
- • X and y are mouse position at the time of the event.

## Example Mouse Function (2)

- The x value is the number of pixels from the left of the window.
- The y value is the number of pixels *down* from the top of the window.
- In order to see the effects of some activity of the mouse or keyboard, the mouse or keyboard handler *must* call either myDisplay() or glutPostRedisplay().
- Code for an example myMouse() is in Fig. 2.40.

## Polyline Control with Mouse

• Example use:

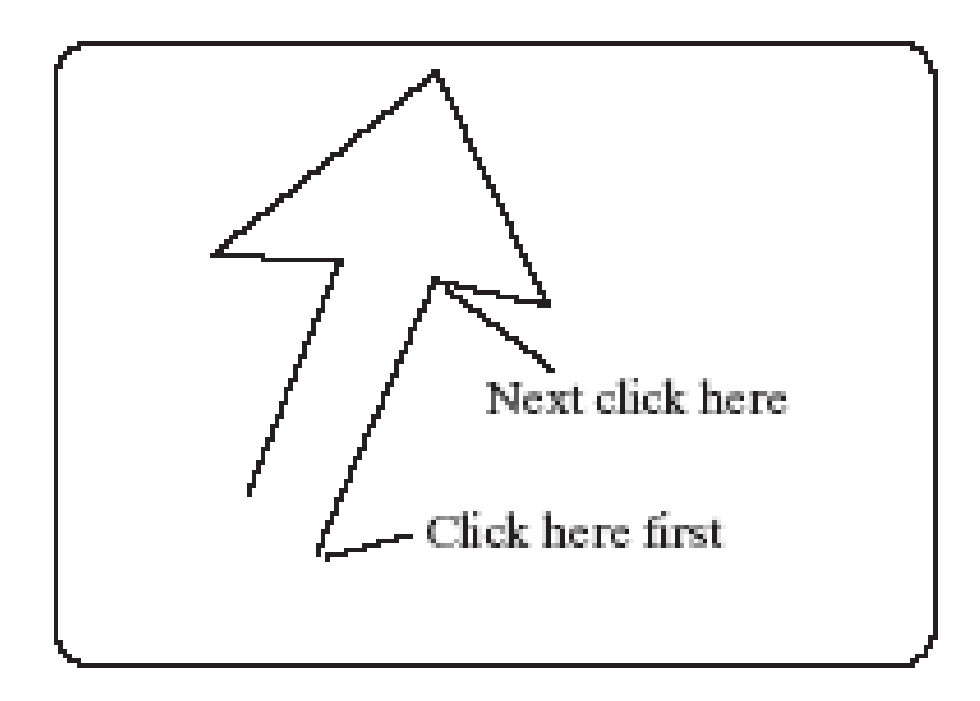

#### Code for Mouse-controlled Polyline

```
void myMouse(int button, int state, int x, int v)
   #define NUM 20
   static GLintPoint List[NUM]:
   static int last = -1; // last index used so far
  // test for mouse button as well as for a full array
    if (button == GLUT_LEFT_BUTTON && state == GLUT_DOWN && last \langle (NUM -1))
       List [++last].x = x; // add new point to list
       List[ 1ast].y = screenHeight - y;
       g1Clear(GL_COLOR_BUFFER_BIT); // clear the screen
       glBegin(GL_LINE_STRIP); // redraw the polyline
         for(int i = 0; i \le 1ast; i^{++})
           glVertex2i(List[i].x, List[i].y);
       g1End():
       g1F1ush();
   else if (button == GLUT RIGHT BUTTON && state == GLUT DOWN)
    last = -1; // reset the list to empty
J.
```
## Using Mouse Motion Functions

- $\bullet$  glutMotionFunc(myMovedMouse); // moved with button held down
- $\bullet$  glutPassiveMotionFunc(myMovedMouse); // moved with buttons up
- $\bullet$  myMovedMouse(int x, int y); x and y are the position of the mouse when the event occurred.
- • Code for drawing rubber rectangles using these functions is in Fig. 2.41.

## Example Keyboard Function

```
void myKeyboard(unsigned char theKey, int 
  mouseX, int mouseY)
{
  GLint x = mouseX;
  GLint y = screenHeight - mouseY; // flip y value 
  switch(theKey)
  {case 'p': drawDot(x, y); break;
// draw dot at mouse position
   case 'E': exit(-1); //terminate the program
   default: break; // do nothing
  }
}
```
## Example Keyboard Function (2)

- • Parameters to the function will always be (unsigned char key, int mouseX, int mouseY).
- • The y coordinate needs to be flipped by subtracting it from screenHeight.
- Body is a switch with cases to handle active keys (key value is ASCII code).
- Remember to end each case with a break!

## Using Menus

- • Both GLUT and GLUI make menus available.
- • GLUT menus are simple, and GLUI menus are more powerful.
- We will build a single menu that will allow the user to change the color of a triangle, which is undulating back and forth as the application proceeds.

### GLUT Menu Callback Function

- Int glutCreateMenu(myMenu); returns menu ID
- void myMenu(int num); //handles choice num
- void glutAddMenuEntry(char\* name, int value); // value used in myMenu switch to handle choice
- void glutAttachMenu(int button); // one of GLUT\_RIGHT\_BUTTON, GLUT\_MIDDLE\_BUTTON, or GLUT LEFT BUTTON

–Usually GLUT\_RIGHT\_BUTTON

### GLUT subMenus

- Create a subMenu first, using menu commands, then add it to main menu.
	- A submenu pops up when a main menu item is selected.
- glutAddSubMenu (char\* name, int menuID); // menuID is the value returned by glutCreateMenu when the submenu was created
- Complete code for a GLUT Menu application is in Fig. 2.44. (No submenus are used.)

### GLUI Interfaces and Menus

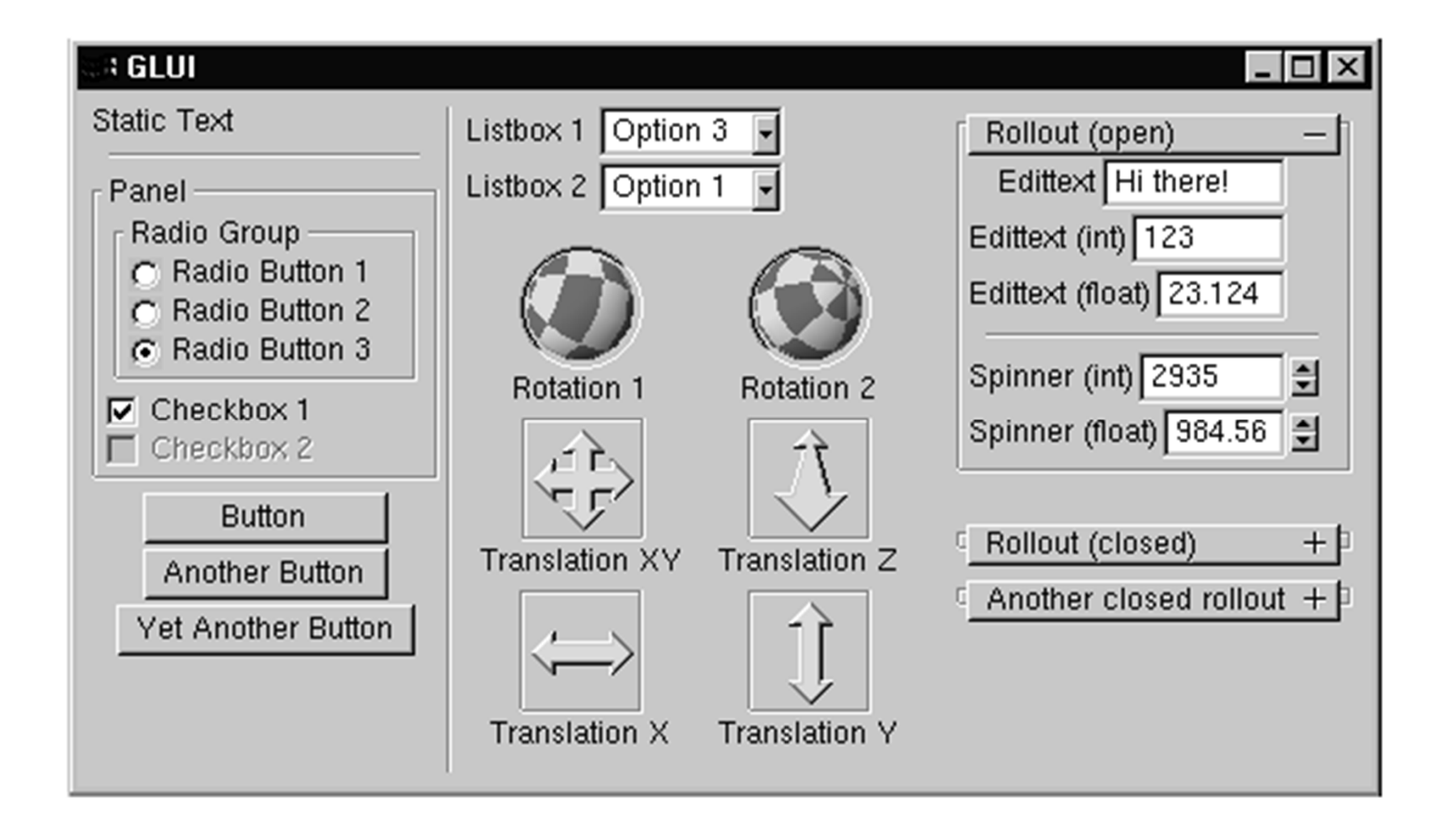

### GLUI Interfaces

- An example program illustrating how to use GLUI interface options is available on book web site.
- • Most of the work has been done for you; you may cut and paste from the example programs in the GLUI distribution.